#### **Kontrolniki na plošči na dotik**

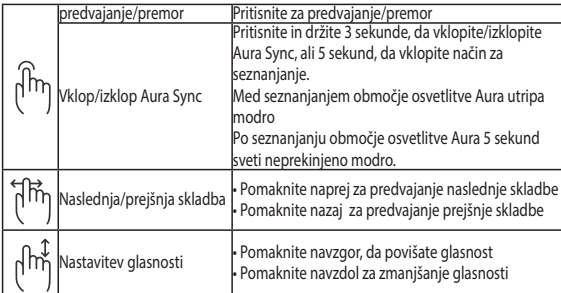

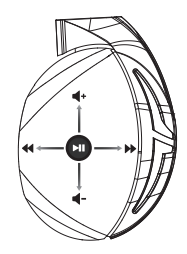

#### **Vsebina paketa**

- 1 x Naglavne slušalke za igre ROG Strix Fusion 700
- 2 x Ušesna blazinica ROG Hybrid
- 1 x ROG kabel z micro-USB na USB
- 1 x Torba za prenašanje slušalk
- 1 x Navodila za hiter začetek
- 1 x Garancija

#### **Sistemske zahteve**

- Windows® 10 / Windows® 8.1 / Windows® 7
- Internetna povezava (za prenos dodatne programske opreme)
- USB vhod

### **Ravnanje z baterijo**

- Baterije ne razstavljajte ali odstranjujte. V nasprotnem primeru lahko povzročite škodo ali telesno poškodbo.
- Zaradi lastne varnosti upoštevajte opozorilne nalepke.
- Nevarnost eksplozije, če baterijo zamenjate z baterijo neprimernega tipa.
- Baterije ne smete vreči v ogenj.
- Če baterija pušča, prenehajte uporabljati napravo.
- Baterijo in njene komponente je treba ustrezno reciklirati ali zavreči.
- Baterijo in druge majhne komponente hranite zunaj dosega otrok.

#### **Pravilno odlaganje**

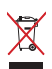

Tega izdelka NE zavrzite med komunalne odpadke. Ta izdelek je bil zasnovan tako, da omogoča ponovno uporabo delov in recikliranje. Simbol prekrižanega smetnjaka nakazuje, da se izdelek (električna, elektronska oprema in baterije, ki vsebujejo živo srebro ) ne sme odlagati na javno smetišče. Preverite lokalne predpise, ki določajo odstranitev elektronskih izdelkov.

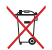

Tega izdelka NE zavrzite med komunalne odpadke. Simbol prekrižanega smetnjaka ponazarja, da se baterij ne sme odlagati skupaj s komunalnimi odpadki.

#### **Početak**

#### **För att installera din ROG Strix Fusion:**

- 1. Povežite USB kraj mikro-USB u USB kabla za USB port svog kompjutera i mikro-USB kraj za svoje slušalice sa mikrofonom.<br>
1. Connect the micro-USB end of the micro-USB port and the micro-USB port and the micro-USB port and the micro-
- 2. Preuzmite AURA softver sa http://www.asus.com i potom ga instalirajte na svoj kompjuter.

## **Da uparite svoj rog strix fusion:**

- 1. Uključite Bluetooth and svom Blutooth uređaju.
- 2. Pritisnite Bluetooth taster u trajanju od 4 sekunde i odaberite ROG Strix HS BT da biste uparili svoj uređaj sa Bluetooth uređajem i uspostavili vezu. **Device Features**
- 3. Ukoliko želite da isključite svoj Bluetooth uređaj, pritisnite taster u trajanju od 2 sekunde da ga isključite. A Gaming Headset and the set of the set of the set of the set of the set of the set of the set of the set of the set of the set of the set of the set of the set of the set of the set of the set of the set of the set of the s

### .<br>Da podesite Aura sinhronizaciju sa Aura Headset aplikacijom:

- **Da podesite Aura sinhronizaciju sa Aura Headset aplikacijom:**<br>1. Omogućite režim uparivanja tapom i potom držanjem ploče za dodir slušalica sa mikrofonom u trajanju od 5 sekundi.
- .<br>2. Uključite aplikaciju i Bluetooth i potom odaberite koje Fusion slušalice sa mikrofonom želite da sinhronizujete.
- 3. Odaberite željenu boju ili svetlosni efekat preko aplikacije i potom dodirnite "Apply" (Primeni) da završite.  $1.7 \times 10^{11}$ Charge time: 3 hrs(0~100%)

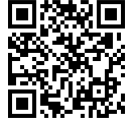

## Opcije uređaja<br>
Aura Headset

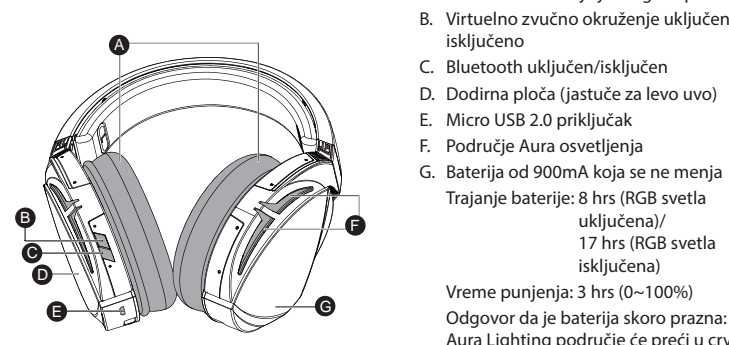

A. Jastuče za uvo koje je moguće promeniti

- B. Virtuelno zvučno okruženje uključeno/ iskliučeno  $\frac{10}{2}$
- **A.C.** Bluetooth uključen/isključen
- **TANA D.** Dodirna ploča (jastuče za levo uvo)
	- E. Micro USB 2.0 priključak
- **E.** Područje Aura osvetljenja
	- F. Aura Lighting area G. Unchangeable 900 mA Battery G. Baterija od 900mA koja se ne menja Trajanje baterije: 8 hrs (RGB svetla uključena)/ 17 hrs (RGB svetla isključena)

Vreme punjenja: 3 hrs (0~100%) Aura Lighting područje će preći u crveno pulsiranje (efekat "disanja").

#### **Kontrola dodirne ploče**

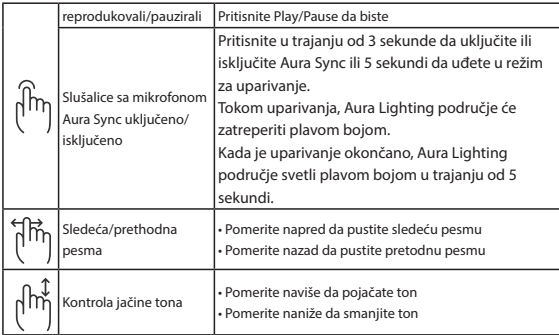

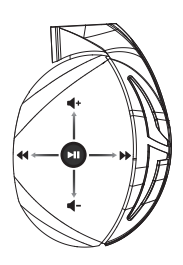

### **Sadržaj paketa**

- 1 x ROG Strix Fusion 700 slušalice sa mikrofonom za igrice
- 2 x ROG hibridni jastučići za uši
- 1 x ROG mikro-USB u USB kabl
- 1 x Torbica za slušalice sa mikrofonom
- 1 x Vodič za brzo korišćenje
- 1 x Garancija

#### **Sistemski zahtevi**

- Windows® 10 / Windows® 8.1 / Windows® 7
- Internet veza (za preuzimanje opcionog softvera)
- USB port

#### **Staranje o bateriji**

- Ne rasklapajte i ne uklanjajte bateriju. To može da dovede do oštećenja ili fizičke povrede.
- Pratite etikete sa upozorenjima radi sopstvene bezbednosti.
- Rizik od eksplozije ukoliko se baterija zameni nekorektnim tipom.
- Ne bacajte bateriju u vatru.
- Prestanite da koristite uređaj ukoliko baterija curi.
- Bateriju i njene komponente morate da reciklirate ili odbacite na ispravan način.
- Držite bateriju i druge male komponente dalje od dohvata dece.

#### **Pravilno odlaganje**

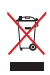

NE bacajte ASUS Phone u običan otpad. Ovaj proizvod je dizajniran tako da omogući ispravno ponovno korišćenje delova i može da se reciklira. Simbol sa precrtanom kantom sa točkićima znači da proizvod (električna, elektronska oprema i dugmaste baterije koje sadrži živu) ne treba odlagati kao obično smeće. Proverite lokalne regulative vezane za uklanjanje elektronskih proizvoda.

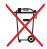

NEMOJTE da odbacujete ovaj proizvod sa ostalim kućnim smećem. Simbol precrtane kante sa točkićima ukazuje na to da bateriju ne treba odbacivati kao uobičajeno smeće.

## **GRMING HEADSET** ROG Strix Fusion 700

#### **Komma igång**

För att installera din ROG Strix Fusion:

- 1. Anslut USB-änden av micro-USB-till-USB-kabeln till datorns USB-port, och micro-USB-änden till ditt headset.
- 2. Hämta AURA-programmet från http://www.asus.com och installera det på datorn.

#### **Parkoppla din ROG Strix Fusion:**

- 1. Starta Bluetooth-funktionen på din Bluetooth-enhet.
- 2. Tryck på Bluetooth-knappen i 4 sekunder och välj **ROG Strix HS BT** för att länka din enhet till på Bluetooth-enheten för att etablera en anslutning.
- 3. Om du vill koppla ifrån Bluetooth-enheten, tryck på knappen i 2 sekunder för att stänga av den.

# s. – Onruu viir koppia inan biuetooti renneten, tryck på knapper<br>**För att ställa in Aura-synkronisering med Aura Headset-app:**

- **För att ställa in Aura-synkronisering med Aura Headset-app:**<br>1. Aktivera länkningsläget genom att trycka på och hålla headsetets pekplatta intryckt i 5<br>sekunder sekunder.
- 2. Starta app och Bluetooth, och välj det andra Fusion-headset som du vill synkronisera med.
- 3. Välj färg eller belysningseffekt på appen, och tryck på "Apply" (Verkställ) för att avsluta. **Getting Started**

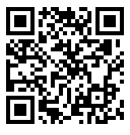

## **Enhetens egenskaper Device Features egenskaper** Aura Headset

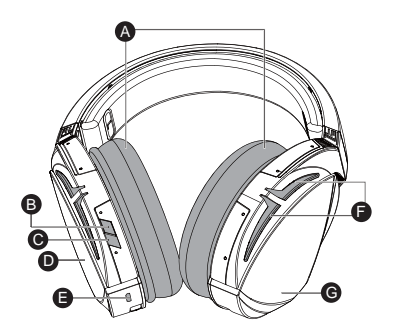

- A. Bytbara öronkuddar
- B. Virtuellt ljud på/av
- B. Virtualit ijdd pay<br>C. Bluetooth på/av
- D. Pekplatta (vänster öronkåpa)
- E. Micro USB 2.0-anslutning
- E. Micro De Lie andremin
- G. Fast 900 mA batteri Batterilivslängd: 8 tim. (RGB-ljus på)/ 17 tim. (RGB-ljus av)

Laddningstid: 3 tim. (0~100 %) Lågt batterirespons: Aura Lighting-området ändras till röd pulserande effekt.

#### **Kontroll med pekplatta**

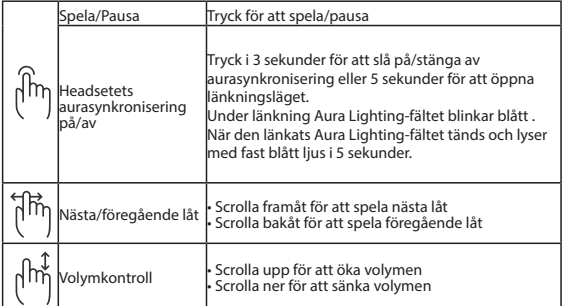

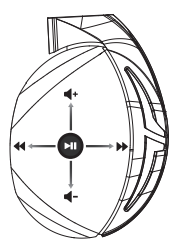

#### **Paketets innehåll**

- 1 x ROG Strix Fusion 700 spelheadset
- 2 x ROG Hybrid öronkuddar
- 1 x ROG micro-USB-till-USB-kabel
- 1 x Headset-väska
- 1 x Snabbstartsguide
- 1 x Garant

#### **Systemkrav**

- Windows® 10 / Windows® 8.1 / Windows® 7
- Internetanslutning (för nedladdning av tillvalsprogram)
- USB-port

#### **Batterivård**

- Ta inte isär eller ta ur batteriet. Det kan orsaka skador eller fysisk skada.
- Följ varningsetiketterna för din personliga säkerhet.
- Risk för explosion om batteriet byts ut mot felaktig sort.
- Kasta inte batterierna i elden.
- Sluta att använda enheten om batteriet läcker.
- Batteriet och dess delar måste återvinnas eller kasseras på rätt sätt.
- Förvara batteriet och andra små delar utom räckhåll för barn.

#### **Proper Disposal**

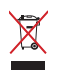

Kasta INTE denna produkt i de vanliga hushållssoporna.Denna produkt har konstruerats för att möjliggöra korrekt återanvändning av delar och för återvinning. Symbolen med den överkorsade soptunnan indikerar att produkten (elektriska och elektroniska utrustningar samt knappcellsbatterier som innehåller kvicksilver) inte får kastas i de vanliga hushållssoporna. Kontrollera de lokala bestämmelserna för avyttring av elektroniska produkter.

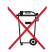

Kasta INTE denna produkt i de vanliga hushållssoporna. Symbolen med den överkorsade soptunnan indikerar att batteriet inte får kastas i de vanliga hushållssoporna.

### **เริ่มต้นใช้งาน**

### **ในการตั้งค่า ROG Strix Fusion: Getting Started**

- 1. เชื่อมต<sup>่</sup>อปลายสายเคเบิล USB ของสายเคเบิล USB "ปย*ั*งสาย"เมโคร USB เข้าก*ั*บพอร์ต ี่ 1. *Connect the minimal of the micro-used.*<br>USB ของคอมพิวเตอร์และปลายสายใมโคร USB เข้ากับหูฟัง
- ่ 2. ดาวนโหลดซอฟตแวร AURA จาก <u>http://www.asus.com</u> จากน<sub>ั้</sub>นติดตั้งบน คอมพิวเตอร์ **System requirements**

### วิธีการจ*ั*บคู่ Rog Strix Fusion

- 1. เปิดท่างานฟงักช*ั*น Bluetooth (บลูทูธ) ของอุปกรณ<sub>์</sub>บลูทูธของคุณ
- 2. กดปุ่ม Bluetooth (บลูทูธ) เป็นเวลา 4 วินาทีและเลือก **ROG Strix HS BT** เพื่อจับคู่อุปกรณ์บนอุ **Device Features** ปกรณ์บลูทูธเพื่อสร้างการเชื่อมต่อ
- ี ปกรณบลูทูธเพอสรางการเชอมตอ<br>3. หากคุณต้องการยกเลิกการเชื่อมต่ออุปกรณ์บลูทูธ ให้กดปุ่มเป็นเวลา 2 วินาทีเพื่อปิดเครื่อง ์ หากคุณตองการยกเลิกการเชื่อมตออุปกรณบลูทูธ ใหกดปุ่มเป็นเวลา 2 วินาทีเพื่อปิดเครื<br>-<br>-A.Changeable ear-cushion

### วิธีการตั้งค**่าชิงค์ Aura ด้วยแอปชุดหูฟัง Aura:**

- 1. เปิดใช<sub>่</sub>งานโหมดจับคู่โดยการแตะและกดคางใว<sub>่</sub>ที่แผนสัมผัสของชุดหูฟังเป็นเวลา 5 วินาที
- 2. เปิดแอปและ Bluetooth (บลูทูธ) จากนั้นเลือกชุดหูฟัง Fusion อีกอันที่คุณต้องการอยากจะซิงค์
- 3. เลือกสีหรือเอฟเฟกต์แสงที่ต้องการบนแอป จากนั้นแตะที่ "Apply (ปรับใช้)" เพื่อดำ เนินการให้ 1. Connect the USB end of the micro-USB to USB cable to your computer's USB port and the Battery life: XX hrs(RGB lights on)/ XX hrs(RGB lights off) E เสร็จสิ้น micro-USB end to your headset.

#### 3. If you'd like to re-pair the headset, press Bluetooth bottom for X seconds to re-pair. **Touch Plate Control คุณสมบัติของอุปกรณ์** ชุดหูฟัง Aura**Device Features**

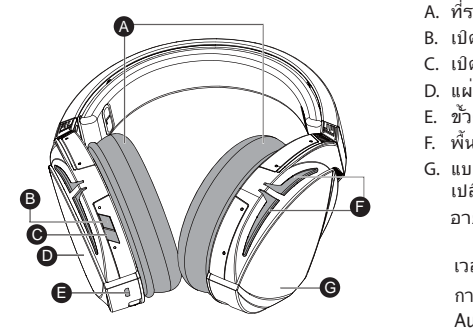

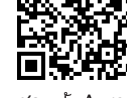

- A. ที่รองหแบบเปลี่ยนใด<sup>้</sup>
- A.Changeable ear-cushion B. เปิด/ปิดการจำ ลองทิศทางเสียง Sync on/off or 5 seconds to enter
	- C. เปิด/ปิดบลูทูธ
	- .<br>D. แผ่นสัมผัส (ที่ครอบหูข้างซ้าย)
- $\Box$ E. ขั้วต่อใมโคร USB 2.0
	- F. พื้นที่แสงออร*่*า
	- ่ G. แบตเตอรู่ขนาด 900 mA แบบใม่สามารถ ี่ย. *แบ่*สียนใด<br>| เปลี่ยนใด

 XX hrs(RGB lights off) Charge time: 3 hrs(0~100%) อายุแบตเตอรี่: 8 ชม. (ไฟ RGB ติดอยู่)/ 17 ชม. (ใฟ RGB ดบ)

 $\Big/$   $\Big/$  เวลาการชาร์จ: 3 ชม. (0~100%)

 การตอบสนองขณะแบตเตอรี่ต่ำ : บริเวณ Aura Lighting จะเปลี่ยนเป็นใฟกะพริบสีแดง

### **ตัวควบคุมแผ่นสัมผัส**

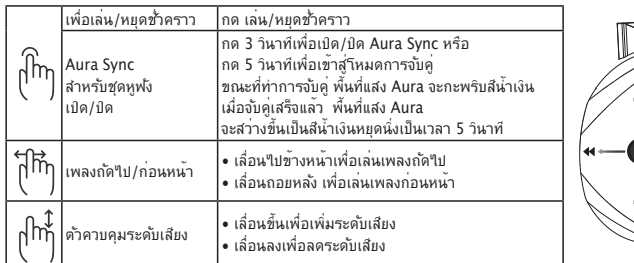

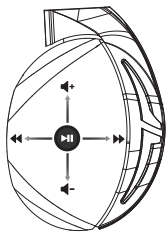

### **สิ่งต่างๆ ในกล่องบรรจุ**

- หูฟังสำ หรับการเล่นเกม ROG Strix Fusion 700 จำ นวน 1 ชิ้
- ที่รองหูสำ หรับหูฟัง ROG Hybrid จำ นวน 2 คู่
- สายเคเบิล USB ไปยังสายไมโคร USB สำ หรับหูฟัง ROG จำ นวน 1 เส้น
- กระเป๋าใส่ชุดหูฟัง 1 ใบ
- คู่มือเริ่มต้นฉบับย่อ 1 ฉบับ
- บัตรรับประกัน 1 ใบ

#### **ความต้องการของระบบ**

- Windows® 10 / Windows® 8.1 / Windows® 7
- การเชื่อมต่ออินเทอร์เน็ต (สำ หรับการดาวน์โหลดซอฟต์แวร์เสริม)
- พอร์ต USB

### **การดูแลรักษาแบตเตอรี่**

- ห้ามถอดชิ้นส่วนหรือถอดแบตเตอรี่ออก การกระทำ เช่นนั้นอาจเป็นอันตรายหรือก่อให้เกิดการ บาดเจ็บ
- ปฏิบัติตามฉลากคำ เตือนเพื่อความปลอดภัยของตัวคุณเอง
- ถ้าเปลี่ยนแบตเตอรี่ชนิดที่ไม่ถูกต้อง อาจมีความเสี่ยงจากการระเบิด
- อย่าทิ้งแบตเตอรี่ลงในกองไฟ
- หยุดการใช้อุปกรณ์หากมีการรั่วไหลของแบตเตอรี่
- แบตเตอรี่และชิ้นส่วนประกอบต้องนำ กลับมาใช้ใหม่หรือกำ จัดอย่างถูกต้อง
- เก็บแบตเตอรี่และชิ้นส่วนขนาดเล็กอื่น ๆ ให้พ้นจากมือเด็ก

### **การทิ้งอย่างเหมาะสม**

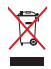

อย่าทิ้งเครื่อง ASUS Phone ปะปนกับของเสียในชุมชน ได้รับการออกแบบเพื่อให้นำ ชิ้นส่วนต่างๆ มา ัชซา และ ราชเคลาดอย่างเหมาะสม สญลกษณ์ถงขยะติดล้อทม เครองหมายกากบาท เปนการระบุว่า<br>"เมควรทิ้งผลิตภัณฑ์ (อุปกรณ์"เฟฟา, อิเล็กทรอนิกส์ และแบตเตอรี่เหรียญที่มี ส่วนประกอบของปรอท) ้<br>ปะปนใปกับของเสียทั่วใบจาก ภายในบ้าน ตรวจสอบกภระเบียบใน ท้องถิ่น เกี่ยวกับวิธี กำจัด เครื่องใช้ไฟฟ้าทิ้ง

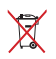

อย่าทิ้งผลิตภัณฑ์นี้ปะปนกับของเสียทั่วไปภายในบ้าน สัญลักษณ์ถังขยะมีล้อถูกขีดฆ่ามีความหมายว่าห้ามทิ้งแบตเตอรี่ลงในถังขยะ ของชุมชน

# **Ігрова гарнітура** ROG Strix Fusion 700

#### **Початок експлуатації**

Для налаштування ROG Strix Fusion:

- 1. Приєднайте кінець USB кабелю micro-USB USB до порту USB на комп'ютері, а кінець micro-USB – до гарнітури.
- 2. Завантажте ПЗ AURA з http://www.asus.com, а потім встановіть його на комп'ютер.

#### **Для поєднання в пару ROG Strix Fusion:**

- 1. Увімкніть Bluetooth на пристрої, сумісному з технологією Bluetooth.
- 2. Натискайте кнопку Bluetooth 4 секунди та виберіть ROG Strix HS BT..., щоб поєднати гарнітуру в пару з пристроєм Bluetooth і встановити зв'язок.
- гарнітуру в пару з пристроєм Bluetooth і встановити зв'язок.<br>3. Якщо ви бажаєте відключити пристрій Bluetooth, натискайте кнопку протягом 2 секунд, щоб вимкнути Bluetooth. ROG Strix Fusion 700

#### **Для налаштування синхронізації Aura-підсвічування за допомогою програми Aura Headset:**

- 1. Активуйте режим поєднання в пару, натиснувши і утримуючи сенсорну пластину гарнітури 5 секунд.
- 2. Запустіть програму та увімкніть Bluetooth на мобільному пристрої, а потім виберіть іншу гарнітуру Fusion, з якою бажаєте синхронізуватися.
- з.<br>З. Виберіть у програмі бажаний колір або ефект підсвічування і натисніть Apply (Застосувати), щоб завершити.

#### Характеристики пристрою **и презирания только комплективом ботко**

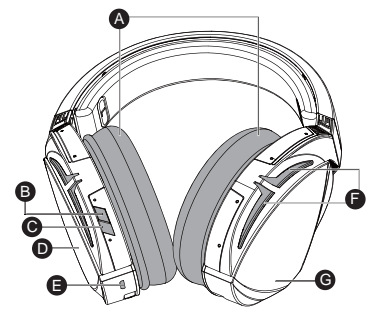

- A. Змінні чашки навушників
- В. Увімкнення/вимкнення віртуального об'ємного звучання
- с. Увімк./вимк. Bluetooth
- D. Сенсорна пластина (лівий навушник)
- E. Сполучувач Micro USB 2.0
- F. Ділянка підсвічування Aura
- G. Незмінна батарея 900 мА Battery life: XX hrs(RGB lights on)/ XX hrs(RGB lights off)

Час роботи батареї: 8 год. (з увімкненим підсвічуванням RGB)/ 17 год. (з вимкненим підсвічуванням RGB)

Час заряджання: 3 години (0~100%)

Попередження про низький рівень заряду батареї: ділянка з підсвічуванням Aura почне світитися червоним кольором у режимі пульсації. Click to play/plause

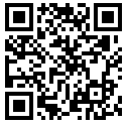

Aura Headset

Українська**країнська** 

#### Керування за допомогою сенсорної пластин<mark>и</mark>

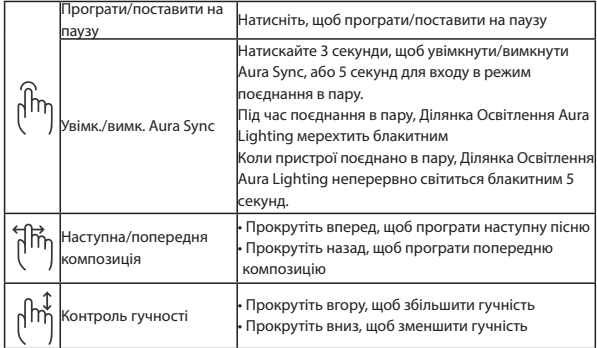

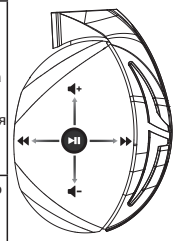

#### **Вміст комплекту**

- 1 x ігрова гарнітура ROG Strix Fusion 700
- 2 x чашки навушників ROG Hybrid
- 1 x кабель ROG micro-USB USB
- 1 x сумка для гарнітури
- 1 х стислий посібник з експлуатації
- 1 х гарантійний талон

#### **Системні вимоги**

- Windows® 10 / Windows® 8.1 / Windows® 7
- Інтернет-підключення (для завантаження додаткового ПЗ)
- Порт USB

#### **Догляд за батареєю**

- Не виймайте та не розбирайте батарею. Це може спричинити травми й ушкодження.
- • Заради власної безпеки дотримуйтеся вказаного на ярликах.
- Ризик вибуху, якщо батарею замінити неправильною.
- Не кидайте батарею у вогонь.
- Припиніть користування пристроєм, якщо батарея протікає.
- Батарею та її компоненти слід правильно переробляти або утилізувати.
- Тримайте батарею та інші дрібні компоненти там, де їх не дістануть діти.

#### **Утилізація**

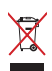

НЕ ВИКИДАЙТЕ виріб разом із побутовим сміттям. Цей продукт призначений для повторного використання та переробки. Символ перекресленого сміттєвого бака означає, що продукт (електричне та електронне устаткування , а також акумулятори, що містять ртуть) не можна викидати разом із побутовим сміттям. Ознайомтесь із правилами утилізації таких продуктів.

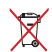

НЕ ВИКИДАЙТЕ виріб разом із побутовим сміттям. Символ перекресленого сміттєвого бака означає, що акумулятор не можна викидати разом із побутовим сміттям.

#### **Persiapan**

Untuk mengkonfigurasi ROG Strix Fusion Anda:

- 1. Sambungkan ujung USB mikro USB ke kabel USB dengan port USB komputer dan ujung mikro USB ke headset Anda. Connect the micro-use to your computer value of the micro-use of the micro-use of the micro-
- 2. Download perangkat lunak AURA dari http://www.asus.com, lalu instal di komputer Anda.

### **Untuk memasangkan rog strix fusion:**

- 1. Aktifkan Bluetooth di perangkat Bluetooth Anda.
- 2. Tekan tombol Bluetooth selama 4 detik, lalu pilih ROG Strix HS BT untuk memasangkan perangkat Anda di perangkat Bluetooth agar dapat membuat sambungan.<br>Jika Anda ingin memutuskan sambungan perangkat Bluetooth. tek
- 1. Jika Anda ingin memutuskan sambungan perangkat Bluetooth, tekan tombol selama 2 detik<br>3. Jika Anda ingin memutuskan sambungan perangkat Bluetooth, tekan tombol selama 2 detik<br>untuk menonaktifkannya. untuk menonaktifkannya.

#### Untuk mengkonfigurasi sinkronisasi Aura dengan aplikasi Aura Headset:

- 1. Aktifkan mode pasangan dengan mengetuk, lalu menekan terus pelat sentuh headset selama 5<br>Jatik detik.
- 2. Aktifkan aplikasi dan Bluetooth, lalu pilih headset Fusion yang akan disinkronisasikan.
- a.<br>B. Pilih warna atau efek cahaya yang diinginkan pada aplikasi, lalu ketuk "Terapkan" untuk menyelesaikannya. 2. Download Aura software from http://www.asus.com then install it on your computer.

 $S_{\rm{max}}$  or  $S_{\rm{max}}$  or  $S_{\rm{max}}$  or  $S_{\rm{max}}$  or  $S_{\rm{max}}$ 

#### **Pitur perangkat**

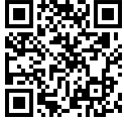

Aura Headset

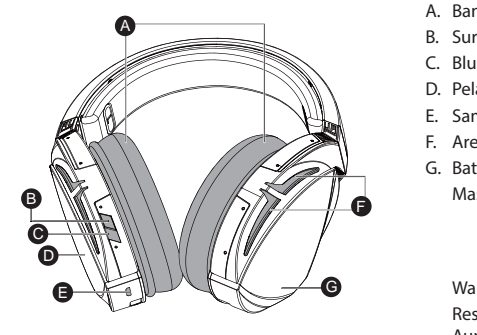

- A. Bantalan telinga yang dapat diganti
- B. Surround virtual aktif/Non-aktif
- C. Bluetooth aktif/tidak aktif
	- D. Pelat sentuh (cup telinga kiri)
- $\bigcup_{i=1}^n A_i$  E. Sambungan USB 2.0
- F. Area Pencahayaan Aura
- G. Baterai 900 mA yang tidak dapat diganti Battery life: XX hrs(RGB lights on)/ XX hrs(RGB lights off) Masa pakai baterai: 8 jam (lampu RGB Charge time: 3 hrs(0~100%) 17 jam (lampu RGB aktif)/ anti<br>B

tidak aktif)

 $\begin{bmatrix} \mathcal{A} & \mathbf{\Theta} \end{bmatrix}$  Waktu pengisian daya: 3 jam (0-100%) Respons baterai lemah: Area Lampu Aura akan berwarna merah dengan efek hembusan nafas

#### **Kontrol Pelat Sentuh**

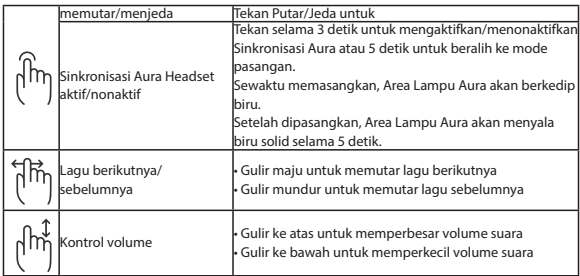

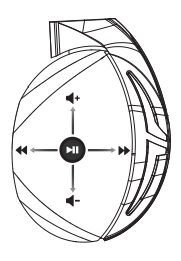

#### **Isi kemasan**

- 1 x Headset Gaming ROG Strix Fusion 700
- 2 x Bantalan telinga hybrid ROG
- 1 x ROG mikro USB ke kabel USB
- 1 x Tas headset
- 1 x Panduan ringkas
- 1 x Jaminan

#### **Persyaratan sistem**

- Windows® 10 / Windows® 8.1 / Windows® 7
- Sambungan Internet (untuk men-download perangkat lunak opsional)
- Port USB

#### **Penanganan Baterai**

- Jangan bongkar atau keluarkan baterai karena dapat berbahaya atau mengakibatkan cedera fisik.
- Ikuti label peringatan untuk keselamatan diri.
- Risiko ledakan jika baterai diganti dengan jenis yang salah.
- Jangan buang baterai ke dalam api.
- Hentikan penggunaan perangkat jika baterai bocor.
- Baterai dan komponennya harus didaur ulang atau dibuang dengan benar.
- Jauhkan baterai dan komponen kecil lainnya dari jangkauan anak-anak.

#### **Pembuangan yang tepat**

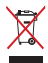

JANGAN buang produk ini bersama limbah rumah tangga. Produk ini dirancang agar komponennya dapat digunakan kembali dengan layak dan didaur ulang. Simbol tempat sampah disilang menunjukkan bahwa produk ini (listrik, peralatan listrik, dan baterai sel koin yang mengandung merkuri) tidak boleh dibuang di tempat sampah umum. Untuk membuang produk elektronik, patuhi peraturan yang berlaku di kota Anda.

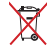

JANGAN buang produk ini bersama limbah rumah tangga. Simbol tempat sampah disilang menunjukkan bahwa baterai ini tidak boleh dibuang di tempat sampah umum.

## **게이밍 헤드셋** ROG Strix Fusion 700

#### **시작하기**

#### **ROG Strix Fusion을 설치하는 방법:**

- 1. 마이크로 USB와 USB 연결 케이블의 USB 쪽 끝을 컴퓨터의 USB 포트에 연결하고, 마이크 로 USB 쪽 끝을 헤드셋에 연결합니다.
- 2. http://www.asus.com 에서 AURA 소프트웨어를 다운로드한 후 이를 사용자의 컴퓨터에 설치합니다.

#### **rog strix fusion을 페어링하려면:**

- 1. 블루투스 장치의 블루투스를 켭니다.
- 2. 블루투스 버튼을 4초 동안 누르고 **ROG Strix HS BT**...를 선택하여 블루투스 장치에서 사용 자의 장치를 페어링하여 서로 연결합니다.
- 자의 장치를 페어링하여 서로 연결합니다.<br>3. 블루투스 장치를 분리하려면 버튼을 2초 동안 눌러 블루투스 장치를 끕니다. 블루투스 장치를 분리하려면 버튼을 2초 동안 눌러 블루투스 장치를 끕니다.<br>ura **헤드셋 앱에서 Aura 동기화를 설정하는 방법:**

#### **Aura 헤드셋 앱에서 Aura 동기화를 설정하는 방법:**

- 1. 헤드셋의 터치 플레이트를 5초 동안 누르고 있으면 페어링 모드가 활성화됩니다.
- 2. 앱과 블루투스를 켠 후 동기화하려는 다른 Fusion 헤드셋을 선택합니다.<br>-
- 3. 앱에서 원하는 색 또는 조명 효과를 선택한 후 "Apply(적용)"을 눌러 완료합니다.

Click to play/plause

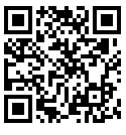

Aura 헤드셋

**Device Features 장치 특징**

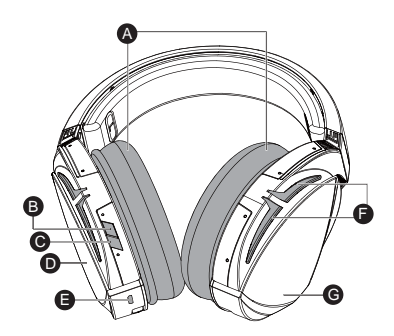

- A. 교환 가능한 이어 쿠션 B. 가상 서라운드 켜기/끄기 C. 블루투스 켜기/끄기 D. 터치 플레이트 (왼쪽 이어컵) E. 마이크로 USB 2.0 커넥터 F. Aura 조명 명역 G. 교환할 수 없는 900 mA 배터리 배터리 수명: 8 시간(RGB 표시등이 켜 진 경우)/ XX hrs(RGB lights off) <sub>드</sub> 8 h *;;*<br>17 시간(RGB 표시등이 꺼 area 전 경우) 충전 시간: 3시간(0~100%) 배터리 부족 시 반응: 아우라 조명 영역
	- 이 빨간색 브리딩 효과로 바뀝니다.

한국어

#### **터치 플레이트 조절 버튼**

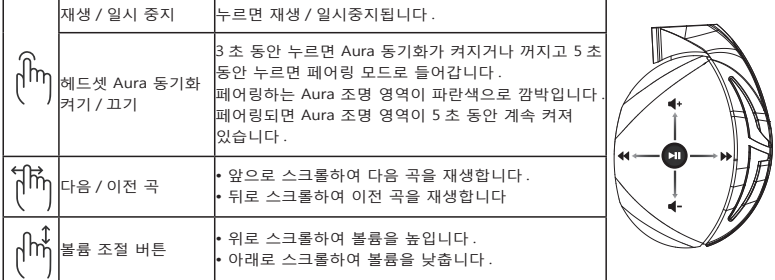

#### **포장 내용물**

- ROG Strix Fusion 700 게이밍 헤드셋 1개
- • ROG 하이브리드 이어 쿠션 2개
- ROG 마이크로 USB와 USB 연결 케이블 1개
- • 헤드셋 휴대 가방 1개
- • 빠른 시작 설명서 1권
- 보증서 1부

#### **시스템 요구 사항**

- Windows® 10 / Windows® 8.1 / Windows® 7
- 인터넷 연결(옵션 소프트웨어의 다운로드를 위해)
- USB 포트

#### **배터리 관리**

- • 배터리를 분해하거나 제거하지 마십시오. 그럴 경우 유해하거나 신체적 상해를 입을 수 있 습니다.
- • 개인 안전을 위한 경고 라벨의 주의사항을 준수하십시오.
- • 종류가 다른 배터리로 교체할 경우 폭발 위험이 있습니다.
- 배터리를 불 속에 던지지 마십시오.
- • 배터리 액이 누출되면 장치를 사용하지 마십시오.
- • 배터리 및 이의 구성품은 적절한 방법으로 재활용하거나 폐기해야 합니다.
- 배터리와 기타 소형 부품은 어린이의 손이 닿지 않는 곳에 보관하십시오.

#### **올바른 폐기**

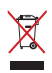

이 제품은 일반 쓰레기와 함께 버리지 마십시오 . 이 제품은 부분별 재사용 또는 재활용을 위해 특별하게 설계되었습니다 . 바퀴 달린 쓰레기통 위에 X 표시가 된 라벨이 부착된 제품 ( 전기 전자 제품 , 수은을 포함하고 있는 셀 배터리 ) 은 일반 쓰레기와 함께 폐기해서는 안됩니다 . 전자 제품 폐기에 관련된 지역 규정을 확인해 주십시오 .

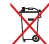

이 제품은 일반 쓰레기와 함께 버리지 마십시오 . 본 라벨은 배터리를 일반 쓰레기와 함께 폐기해서는 안됨을 의미합니다 .

### **Configuración**

#### **Como configurar sus audífonos ROG Strix Fusion:**

- 1. Conectar el extremo USB del cable micro-USB a USB a un puerto USB de su computadora y el extremo micro-USB a los audífonos.
- 2. Descargue el software AURA desde http://www.asus.com e instálelo en su computadora.

#### **Como emparejar su ROG Strix Fusion:**

- 1. Encienda el Bluetooth de su dispositivo Bluetooth.
- 2. Presionar el botón de Bluetooth por 4 segundos y seleccione **ROG Strix HS BT** para emparejar con el dispositivo Bluetooth para establecer la conexión.<br>
Si desea desconectar su dispositivo Bluetooth presione
- 3. Si desea desconectar su dispositivo Bluetooth, presione el botón por 2 segundos para apagarlo.<br>3. Si desea desconectar su dispositivo Bluetooth, presione el botón por 2 segundos para apagarlo.<br>Como configurar sincroniza

### Como configurar sincronización Aura con la aplicación Aura Headset:

- 1. Active el modo de emparejamiento manteniendo pulsada la placa táctil del auricular durante 5 segundos.
- 2. Encienda la app y el Bluetooth y luego seleccione el otro auricular Fusion que desea sincronizar.

Press for 3 seconds to turn Aura

3. Elija el color deseado o efecto de luz en la aplicación, y luego toque "Aplicar" para terminar.

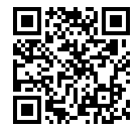

### **Características del dispositivo Aura Headset**

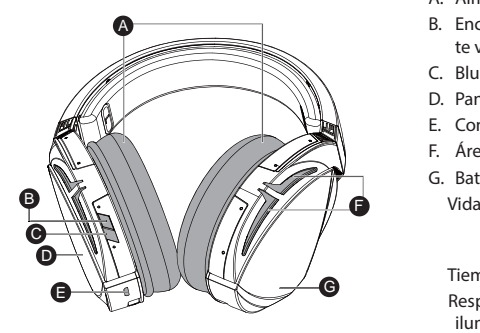

- A. Almohadilla para el oído intercambiable
- B. Encendido/Apagado de Sonido envolven-E. Encendiac, page
- ce virtual<br>C. Bluetooth enc / apag
- $\left\{\sqrt{\|\}}\right\}$  D. Panel touch (copa lado izquierdo)
- E. Conector Micro USB 2.0
	- F. Área de iluminación AURA
- G. Batería 900 mA no reemplazable Vida de la batería: 8 Hras (Luces RGB encendidas)/ 17 hrs (Luces RGB apagadas)

 $\sqrt{2}$  Tiempo de carga: 3 hrs (0~100%) Respuesta con Batería Baja: El área de iluminación Aura de cambiará al efecto de respiración en color rojo.

#### **Control de la panel táctil**

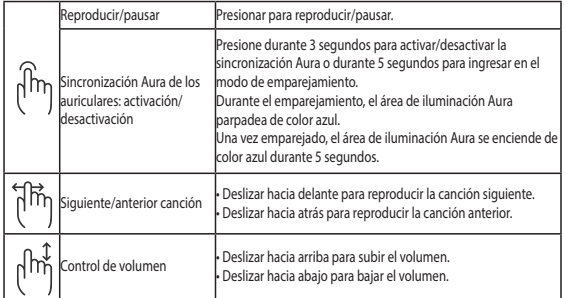

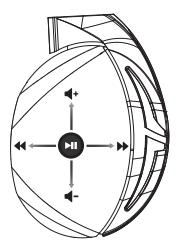

#### **Contenido del empaque**

- 1 x Audífonos para juegos ROG Strix Fusion 700
- 2 x Almohadillas para oídos ROG Hybrid
- 1 x Cable ROG micro-USB a USB
- 1 x Bolsa para auricular
- 1 x Guía de inicio rápido
- 1 x Garantía

#### **Requisitos del sistema**

- Windows® 10 / Windows® 8.1 / Windows® 7
- Conexión a Internet (para descargar software opcional)
- Puerto USB

### **Cuidado de la batería**

- No retirar o desarmar la batería. Hacer eso puedo ocasionar daño o lesiones.
- Obedezcer las etiquetas de advertencia por su seguridad personal.
- Existe riesgo de explosión si la batería se reemplaza por el tipo incorrecto.
- No arrojar la batería al fuego.
- Deje de usar la batería si hay fugas de fluidos de la misma.
- La batería y sus componentes deben reciclarse y desecharse adecuadamente.
- Mantener la batería y otros componentes pequeños fuera del alcance de los niños.

### **Desecho adecuado del producto**

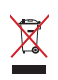

NO arrojar este producto directamente a la basura. Este producto se ha diseñado para permitir la reutilización adecuada y el reciclaje de sus componentes. El icono del bote de basura tachado indica que el producto y sus componentes (eléctricos, electrónicos y pila de botón) no deben ser arrojados a la basura. Consultar la normatividad local aplicable para desechos electrónicos.

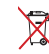

NO arrojar este producto directamente a la basura municipal. El icono del bote de basura tachado indica que la batería no debe arrojarse a la basura municipal.

#### **Začíname**

### **Nastavenie ROG Strix Fusion:**

- 1. USB konektor zapojte do Vašeho PC a opačný koniec (Micro USB) do Vašej náhlavnej súpravy.
- 2. Softvér AURA si prevezmite z lokality http://www.asus.čom a potom ho nainštalujte do počítača. Do wnload Aura software from http://www.asus.com then install it on your computer.

## Párovanie zariadenia rog strix fusion:

- 1. Zapnite funkciu Bluetooth vo vašom Bluetooth zariadení.<br>1. Zapnite funkciu Bluetooth vo vašom Bluetooth zariadení.
- 2. Ak chcete svoje zariadenie spárovať so zariadením Bluetooth a vytvoriť pripojenie, stlačte tlačidlo Bluetooth, podržte ho stlačené na 4 sekundy a vyberte možnosť **ROG Strix HS BT**. **Device Features**
- 3. Ak by ste chcel zariadenie Bluetooth odpojiť, vypnite ho stlačením tohto tlačidla a jeho po-<br>držaním na 2 sekundy držaním na 2 sekundy. A **Ak chcete nastaviť zosynchronizovanie Aura s aplikáciou Aura Headset:**  ROG Strix Fusion 700 C. Bluetooth on/off

3. If you'd like to re-pair the headset, press Bluetooth bottom for X seconds to re-pair.

- 1. Ťuknutím a podržaním dotykovej platne slúchadla na 5 sekúnd zapnite režim párovania.
- e.<br>2. Zapnite aplikáciu a Bluetooth a potom vyberte ďalšiu náhlavnú súpravu Fusion, ktorú chcete zosynchronizovať.
- 3. V aplikácii zvoľte požadovaný farebný alebo svetelný efekt a potom na pokračovanie ťuknite na možnosť "Použiť".  $X \sim \mathbb{R}$  has a set of  $\mathbb{R}$  has a set of  $\mathbb{R}$

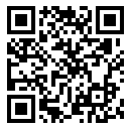

**Funkcie zariadenia** and **Funkcie zariadenia** and **Aura Headset** 

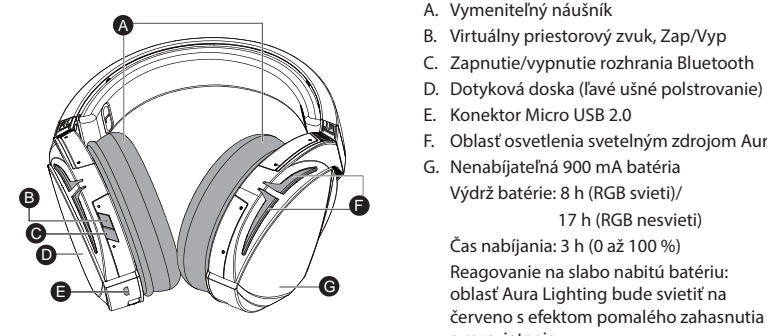

- A. Vymeniteľný náušník
- R. Virtuálny priestorový zvuk, Zap/Vyp
	- C. Zapnutie/vypnutie rozhrania Bluetooth
	- p.<br>D. Dotyková doska (ľavé ušné polstrovanie)
- E. Konektor Micro USB 2.0
- E. Virtualny priestorovy zvuk, zapyvyp<br>
C. Zapnutie/vypnutie rozhrania Bluetooth<br>
D. Dotyková doska (ľavé ušné polstrovanie)<br>
E. Konektor Micro USB 2.0<br>
F. Oblasť osvetlenia svetelným zdrojom Aura<br>
G. Nonshijatsľná pomobat
- G. Nenabíjateľná 900 mA batéria Battery life: XX hrs(RGB lights on)/ XX hrs(RGB lights off) Výdrž batérie: 8 h (RGB svieti)/ 17 h (RGB nesvieti)

Čas nabíjania: 3 h (0 až 100 %) / Reagovanie na slabo nabitú batériu: oblasť Aura Lighting bude svietiť na a rozsvietenia.

### **Ovládanie dotykovej dosky**

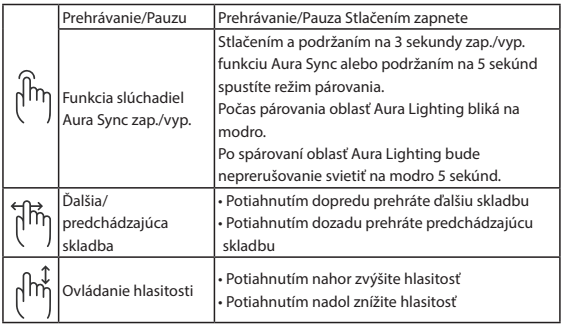

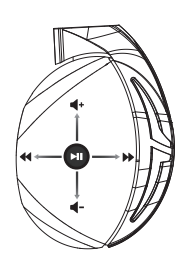

#### **Obsah balenia**

- Hracia náhlavná súprava ROG Strix Fusion 700, 1 ks
- Hybridné náušníky ROG, 2 ks
- ROG micro-USB do USB kábla, 1 ks
- Vrecko na prenášanie slúchadiel, 1 ks
- Príručka so stručným návodom, 1 ks
- Záručný list, 1 ks

#### **Požiadavky na systém**

- Windows® 10 / Windows® 8.1 / Windows® 7
- Internetové pripojenie (na prevzatie voliteľného softvéru)
- USB port

#### **Starostlivosť o batériu**

- Batériu nerozberajte ani nevyberajte. V opačnom prípade môže dôjsť k poškodeniu alebo fyzickému poraneniu.
- Kvôli vlastnej bezpečnosti dodržiavajte pokyny na výstražných štítkoch.
- Ak batériu vymeníte za nesprávny typ, môže vybuchnúť.
- Batériu nevhadzujte do ohňa.
- Ak z batérie uniká tekutina, zariadenie prestaňte používať.
- Batériu a jej prvky treba recyklovať alebo správnym spôsobom zlikvidovať.
- Batériu a ostatné malé súčasti uchovávajte mimo dosahu detí.

#### **Správna likvidácia**

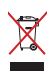

ASUS Phone NEVYHADZUJTE do komunálneho odpadu. Tento výrobok bol navrhnutý tak, aby sa zabezpečilo správne opätovné použitie súčastí a recyklovanie. Symbol preškrtnutého odpadkového koša na kolieskach znamená, že výrobok (elektrické alebo elektronické zariadenie a článková batéria s obsahom ortuti) nie je možné likvidovať spolu s bežným komunálnym odpadom. Overte si miestne nariadenia týkajúce sa likvidácie elektronických výrobkov.

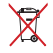

Tento výrobok NEVHADZUJTE do komunálneho odpadu. Symbol preškrtnutého odpadkového koša na kolieskach znamená, že batériu by ste nemali likvidovať spolu s komunálnym odpadom.

## Auriculares para juegos ROG Strix Fusion 700

#### **Procedimientos iniciales**

Para configurar su ROG Strix Fusion:

- 1. Conecte el extremo USB del cable micro-USB a USB al puerto USB del equipo y el extremo micro-USB a los auriculares.
- 2. Descargue el software AURA desde http://www.asus.com y, a continuación, instálelo en el equipo.

#### **Para asociar su Rog Strix Fusion:**

- 1. Active la funcionalidad Bluetooth del dispositivo Bluetooth.
- 2. Presione el botón Bluetooth durante 4 segundos y seleccione **ROG Strix HS BT**...para asociar el dispositivo del dispositivo Bluetooth para establecer una conexión.
- aispositivo del dispositivo Bluetooth para establecer una conexión.<br>3. Si desea desconectar el dispositivo Bluetooth, presione el botón durante 2 segundos para desactivarlo. 3. Si desea desconectar el dispositivo Bluetooth, presione el botón durante 2 segundos pa<br>desactivarlo.<br>**Para configurar la sincronización de Aura con la aplicación de auriculares Aura:**

- 1. Habilite el modo de asociación pulsando sin soltar la placa táctil de los auriculares durante 5 segundos.
- 2. Active la aplicación y la funcionalidad Bluetooth y, a continuación, seleccione el otro auricular **Getting Started** Fusion que desea sincronizar.
- المعتشر بن المعدد العدة العدة العدة العدة العدة العدة العدة العدة العدة العدة العدة العدة العدة العدة العدة ال<br>3. Elija el color y el efecto de iluminación en la aplicación y, a continuación, pulse "Aplicar" para completar la operación. Que software from http://www.asus.com then install it on your computer.

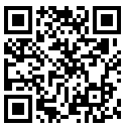

**Características del dispositivo** auriculares Aura de La Características Aura de La Características Aura de La Ca

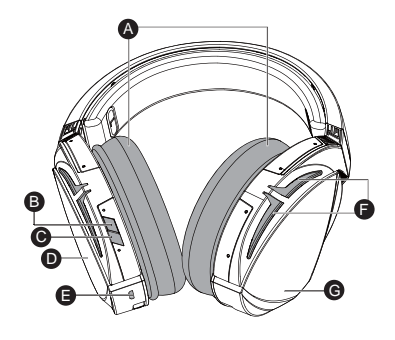

- A. Almohadillas intercambiables
- B. Activación y desactivación envolvente virtual
- C. Activación y desactivación de la conexión Bluetooth C. Bluetooth on/off
- انات<br>D. Placa táctil (audífono izquierdo)
- E. Conector micro-USB 2.0
- F. Área de iluminación Aura
- COMPTE DE NEUMMERE COMPTE<br>G. Batería de 900 mA permanente
- Autonomía de la batería: 8 h (luces RGB encendidas)/

17 h (luces RGB apagadas)

Tiempo de carga: 3 h (0~100 %)

 Respuesta de batería baja: El área de iluminación Aura se activará con el efecto de respiración en rojo.